## **Oracle® Financials for Austria**

User Guide Release 11*i* **Part No. A81328-03**

December 2003

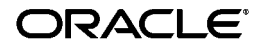

Oracle Financials for Austria User Guide, Release 11*i*

Part No. A81328-03

Copyright © 1998, 2003, Oracle. All rights reserved.

Contributors: Craig Borchardt, Srinivasa Gaddamadugu, Clara Jaeckel, Robert MacIsaac, Essan Ni, Kristin Penaskovic, Zoe Read

The Programs (which include both the software and documentation) contain proprietary information; they are provided under a license agreement containing restrictions on use and disclosure and are also protected by copyright, patent, and other intellectual and industrial property laws. Reverse engineering, disassembly, or decompilation of the Programs, except to the extent required to obtain interoperability with other independently created software or as specified by law, is prohibited.

The information contained in this document is subject to change without notice. If you find any problems in the documentation, please report them to us in writing. This document is not warranted to be error-free. Except as may be expressly permitted in your license agreement for these Programs, no part of these Programs may be reproduced or transmitted in any form or by any means, electronic or mechanical, for any purpose.

If the Programs are delivered to the United States Government or anyone licensing or using the Programs on behalf of the United States Government, the following notice is applicable:

U.S. GOVERNMENT RIGHTS Programs, software, databases, and related documentation and technical data delivered to U.S. Government customers are "commercial computer software" or "commercial technical data" pursuant to the applicable Federal Acquisition Regulation and agency-specific supplemental regulations. As such, use, duplication, disclosure, modification, and adaptation of the Programs, including documentation and technical data, shall be subject to the licensing restrictions set forth in the applicable Oracle license agreement, and, to the extent applicable, the additional rights set forth in FAR 52.227-19, Commercial Computer Software--Restricted Rights (June 1987). Oracle Corporation, 500 Oracle Parkway, Redwood City, CA 94065.

The Programs are not intended for use in any nuclear, aviation, mass transit, medical, or other inherently dangerous applications. It shall be the licensee's responsibility to take all appropriate fail-safe, backup, redundancy and other measures to ensure the safe use of such applications if the Programs are used for such purposes, and we disclaim liability for any damages caused by such use of the Programs.

The Programs may provide links to Web sites and access to content, products, and services from third parties. Oracle is not responsible for the availability of, or any content provided on, third-party Web sites. You bear all risks associated with the use of such content. If you choose to purchase any products or services from a third party, the relationship is directly between you and the third party. Oracle is not responsible for: (a) the quality of third-party products or services; or (b) fulfilling any of the terms of the agreement with the third party, including delivery of products or services and warranty obligations related to purchased products or services. Oracle is not responsible for any loss or damage of any sort that you may incur from dealing with any third party.

Oracle is a registered trademark of Oracle Corporation and/or its affiliates. Other names may be trademarks of their respective owners.

## **Contents**

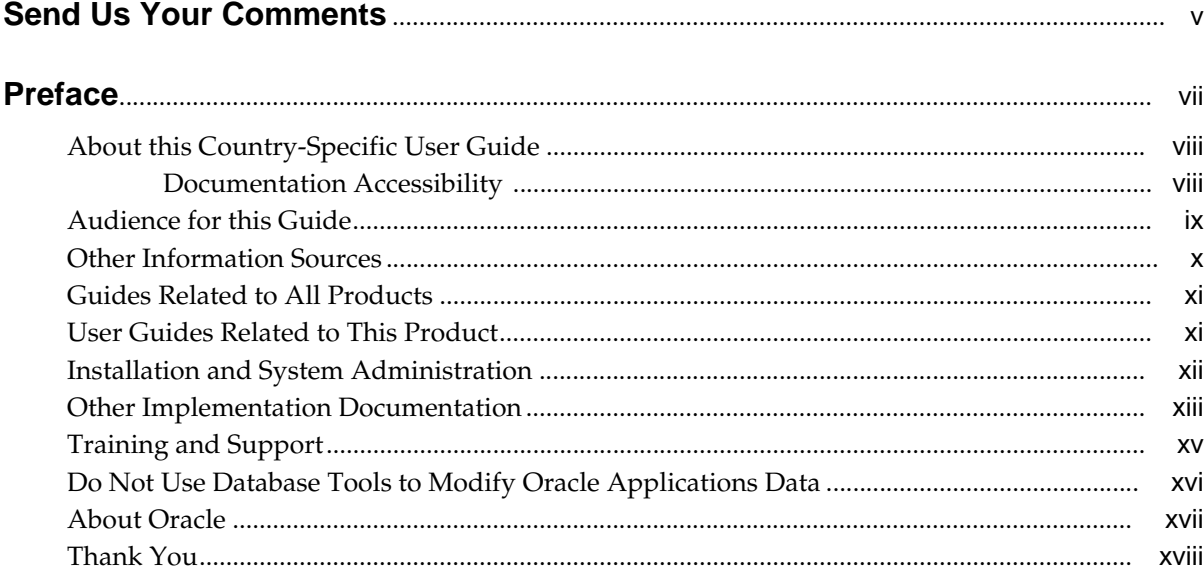

## 1 Oracle Payables

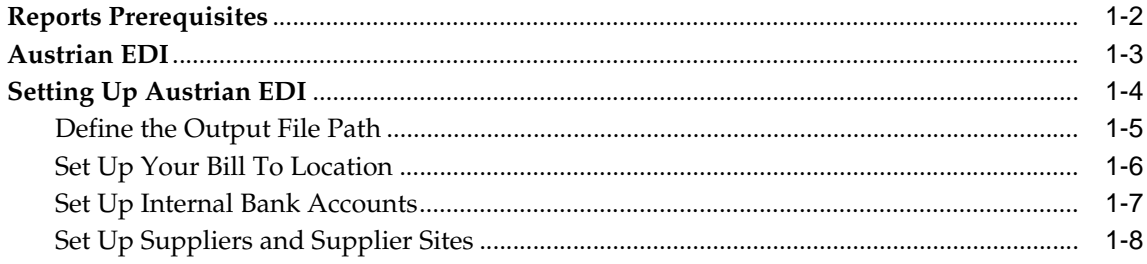

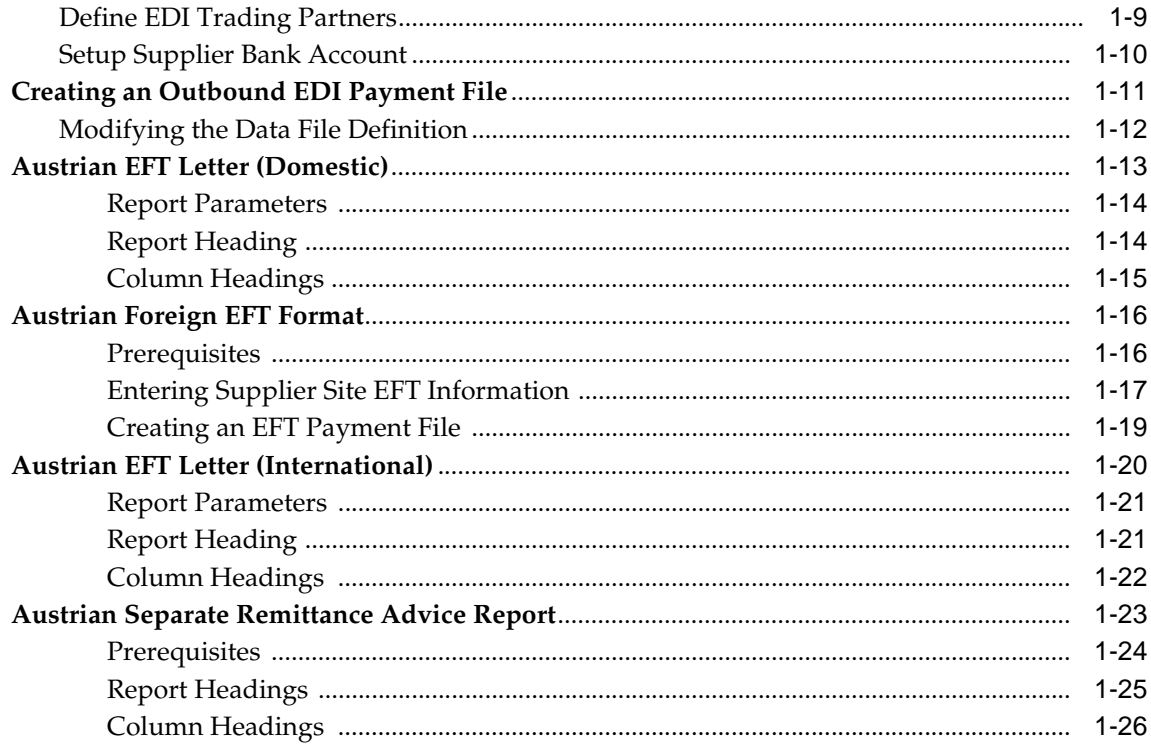

## A Profile Options

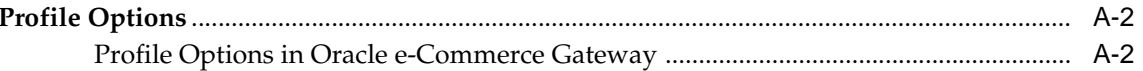

## **B** Bank Validation

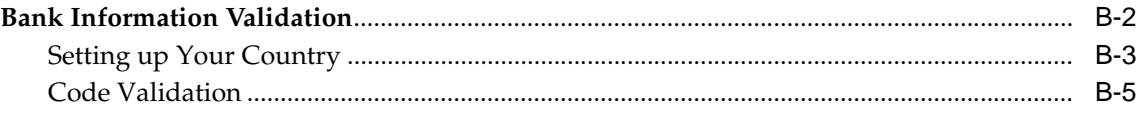

## **Index**

# **Send Us Your Comments**

#### <span id="page-4-0"></span>**Oracle Financials for Austria User Guide, Release 11i**

#### **Part No. A81328-03**

Oracle welcomes your comments and suggestions on the quality and usefulness of this user guide. Your input is an important part of the information used for revision.

- Did you find any errors?
- Is the information clearly presented?
- Do you need more information? If so, where?
- Are the examples correct? Do you need more examples?
- What features did you like most?

If you find any errors or have any other suggestions for improvement, please indicate the document title and part number, and the chapter, section, and page number (if available). You can send comments to us in the following ways:

- Electronic mail: globedoc\_us@oracle.com
- FAX: (650) 506-7200 Attention: Oracle Applications Global Financials Documentation Manager
- Postal service: Oracle Corporation Oracle Applications Global Financials Documentation 500 Oracle Parkway Redwood Shores, CA 94065 USA

If you would like a reply, please give your name, address, telephone number, and (optionally) electronic mail address.

If you have problems with the software, please contact your local Oracle Support Services.

## **Preface**

<span id="page-6-0"></span>Welcome to Release 11*i* of the *Oracle Financials for Austria User Guide.*

This user guide includes information to help you effectively work with Oracle Financials for Austria and contains detailed information about the following:

- Overview and reference information
- Specific tasks that you can accomplish with Oracle Financials for Austria
- How to use Oracle Financials for Austria windows
- Oracle Financials for Austria programs, reports, and listings
- Oracle Financials for Austria functions and features

This preface explains how this user guide is organized and introduces other sources of information that can help you use Oracle Financials for Austria.

## <span id="page-7-0"></span>**About this Country-Specific User Guide**

This user guide documents country-specific functionality developed for use within your country and supplements our core Financials user guides. This user guide also includes tips about using core functionality to meet your country's legal and business requirements, as well as task and reference information. The following chapters are included:

- Chapter 1 describes Oracle Payables for Austria, including reports prerequisites, Austrian EDI, the Austrian Domestic EFT Format, the Austrian EFT Letter (Domestic), the Austrian Foreign EFT Format, the Austrian EFT Letter (International), and the Austrian Separate Remittance Advice.
- Appendix A describes the profile options you must set for Oracle Financials for Austria.
- Appendix B describes how Oracle Payables and Receivables validate banking codes for Oracle Financials for Austria.

## <span id="page-7-1"></span>**Documentation Accessibility**

Our goal is to make Oracle products, services, and supporting documentation accessible, with good usability, to the disabled community. To that end, our documentation includes features that make information available to users of assistive technology. This documentation is available in HTML format, and contains markup to facilitate access by the disabled community. Standards will continue to evolve over time, and Oracle is actively engaged with other market-leading technology vendors to address technical obstacles so that our documentation can be accessible to all of our customers. For additional information, visit the Oracle Accessibility Program Web site at http://www.oracle.com/accessibility/

#### **Accessibility of Code Examples in Documentation**

JAWS, a Windows screen reader, may not always correctly read the code examples in this document. The conventions for writing code require that closing braces should appear on an otherwise empty line; however, JAWS may not always read a line of text that consists solely of a bracket or brace.

## <span id="page-8-0"></span>**Audience for this Guide**

This guide assumes you have a working knowledge of the following:

- The principles and customary practices of your business area.
- Oracle Financials for Austria.

If you have never used Oracle Financials for Austria, we suggest you attend one or more of the Oracle training classes available through Oracle University.

■ The Oracle Applications graphical user interface.

To learn more about the Oracle Applications graphical user interface, read the *Oracle Applications User Guide.*

See Other Information Sources for more information about Oracle Applications product information.

## <span id="page-9-0"></span>**Other Information Sources**

You can choose from other sources of information, including online documentation, training, and support services, to increase your knowledge and understanding of Oracle Financials for Austria.

If this user guide refers you to other Oracle Applications documentation, use only the Release 11*i* versions of those guides unless we specify otherwise.

#### **Online Documentation**

All Oracle Applications documentation is available online (HTML and PDF).

- PDF Documentation See the Online Documentation CD for current PDF documentation for your product with each release. This Documentation CD is also available on Oracle*MetaLink* and is updated frequently.
- Online Help You can refer to Oracle iHelp for current HTML online help for your product. Oracle provides patchable online help, which you can apply to your system for updated implementation and end user documentation. No system downtime is required to apply online help.
- Release Content Document See the Release Content Document for descriptions of new features available by release. The Release Content Document is available on Oracle*MetaLink*.
- About Document Refer to the About document for information about your release, including feature updates, installation information, and new documentation or documentation patches that you can download. The About document is available on Oracle*MetaLink*.

#### **Related User Guides**

This user guide documents country-specific functionality developed in addition to our Oracle Financials core products. Because our country-specific functionality is used in association with our core Financials products and shares functional and setup information with other Oracle Applications, you should consult other related user guides when you set up and use Oracle Financials for Austria.

You can read the guides online by choosing Library from the expandable menu on your HTML help window, by reading from the Oracle Applications Document Library CD included in your media pack, or by using a Web browser with a URL that your system administrator provides.

If you require printed guides, you can purchase them from the Oracle store at http://oraclestore.oracle.com.

## <span id="page-10-0"></span>**Guides Related to All Products**

#### **Oracle Applications User Guide**

This guide explains how to navigate the system, enter data, and query information, and introduces other basic features of the GUI available with this release of Oracle Financials for Austria (and any other Oracle Applications product).

You can also access this user guide online by choosing "Getting Started and Using Oracle Applications" from the Oracle Applications help system.

## <span id="page-10-1"></span>**User Guides Related to This Product**

#### **Oracle Financials Common Country Features User Guide**

This manual describes functionality developed to meet specific legal and business requirements that are common to several countries in a given region. Consult this user guide along with your country-specific user guide and your financial product's manual to effectively use Oracle Financials in your country.

#### **Oracle Financials Country-Specific User Guides**

These manuals document functionality developed to meet legal and business requirements in countries that you do business in. Look for a user guide that is appropriate to your country; for example, see the Oracle Financials for the Czech Republic User Guide for more information about using this software in the Czech Republic.

#### **Oracle Payables User Guide**

This manual describes how accounts payable transactions are created and entered into Oracle Payables. This manual also contains detailed setup information for Oracle Payables. Use this manual to learn how to implement flexible address formats for different countries. You can use flexible address formats in the suppliers, customers, banks, invoices, and payments windows in both Oracle Payables and Oracle Receivables.

#### **Oracle Receivables User Guide**

Use this manual to learn how to implement flexible address formats for different countries. You can use flexible address formats in the suppliers, customers, banks, invoices, and payments windows in both Oracle Payables and Oracle Receivables. This manual also explains how to set up your system, create transactions, and run reports in Oracle Receivables.

## <span id="page-11-0"></span>**Installation and System Administration**

#### **Installing Oracle Applications**

This guide provides instructions for managing the installation of Oracle Applications products. In Release 11*i*, much of the installation process is handled using Oracle Rapid Install, which minimizes the time to install Oracle Applications and the technology stack, by automating many of the required steps. This guide contains instructions for using Oracle Rapid Install and lists the tasks you need to perform to finish your installation. You should use this guide in conjunction with individual product user's guides and implementation guides.

#### **Oracle Financials Country-Specific Installation Supplement**

Use this manual to learn about general country information, such as responsibilities and report security groups, as well as any post-install steps required by some countries or the Global Accounting Engine.

#### **Upgrading Oracle Applications**

Refer to this guide if you are upgrading your Oracle Applications Release 10.7 or Release 11.0 products to Release 11*i*. This guide describes the upgrade process in general and lists database upgrade and product–specific upgrade tasks. You must be at either Release 10.7 (NCA, SmartClient, or character mode) or Release 11.0 to upgrade to Release 11*i*. You cannot upgrade to Release 11*i* directly from releases prior to 10.7.

#### **Oracle Applications System Administrator's Guide**

This guide provides planning and reference information for the Oracle Applications System Administrator. It contains information on how to define security, customize menus and online help, and manage processing.

#### **Oracle Alert User Guide**

Use this guide to define periodic and event alerts that monitor the status of your Oracle Applications data.

#### **Oracle Applications Developer's Guide**

This guide contains the coding standards followed by Oracle Applications development. It describes the Oracle Application Object Library components needed to implement the Oracle Applications user interface described in the *Oracle Applications User Interface Standard*s. It also provides information to help you build your custom Oracle Developer forms so that they integrate with Oracle Applications.

#### **Oracle Applications User Interface Standards**

This guide contains the user interface (UI) standards followed by Oracle Applications development. It describes the UI for the Oracle Applications products and how to apply this UI to the design of an application built by using Oracle Forms.

## <span id="page-12-0"></span>**Other Implementation Documentation**

## **Oracle Applications Product Update Notes**

Use this guide as a reference if you are responsible for upgrading an installation of Oracle Applications. It provides a history of the changes to individual Oracle Applications products between Release 11.0 and Release 11*i*. It includes new features and enhancements and changes made to database objects, profile options, and seed data for this interval.

#### **Oracle Financials Open Interfaces Guide**

This guide contains a brief summary of each Oracle Financial Applications open interface.

#### **Oracle Applications Character Mode to GUI Menu Path Changes**

This is a quick reference guide for experienced Oracle Applications end users migrating from character mode to a graphical user interface (GUI). This guide lists each character mode form and describes which GUI windows or functions replace it.

#### **Multiple Reporting Currencies in Oracle Applications**

If you use Multiple Reporting Currencies feature to report and maintain accounting records in more than one currency, use this manual before implementing Oracle Financials for Austria. The manual details additional steps and setup considerations for implementing Oracle Financials for Austria with this feature.

## **Multiple Organizations in Oracle Applications**

If you use the Oracle Applications Multiple Organization Support feature to use multiple sets of books for one Oracle Financials installation, use this guide to learn about setting up and using Oracle Financials with this feature.

There are special considerations for using Multiple Organizations in Europe with document sequences, legal entity reporting, and drill-down from General Ledger. Consult the Multiple Organizations in Oracle Applications guide for more information about using Multiple Organizations in Europe.

## **Oracle Applications Flexfields Guide**

This guide provides flexfields planning, setup, and reference information for your implementation team, as well as for users responsible for the ongoing maintenance of Oracle Applications product data. This guide also provides information on creating custom reports on flexfields data.

## **Oracle Applications Implementation Wizard User Guide**

If you are implementing more than one Oracle product, you can use the Oracle Applications Implementation Wizard to coordinate your setup activities. This guide describes how to use the wizard.

## **Oracle eTechnical Reference Manuals**

Each eTechnical Reference Manual (eTRM) contains database diagrams and a detailed description of database tables, forms, reports, and programs for a specific Oracle Applications product. This information helps you convert data from your existing applications, integrate Oracle Applications data with non-Oracle applications, and write custom reports for Oracle Applications products. Oracle eTRM is available on Oracle*Metalink*.

## <span id="page-14-0"></span>**Training and Support**

## **Training**

Oracle offers a complete set of training courses to help you and your staff master Oracle Financials for Austria and reach full productivity quickly. These courses are organized into functional learning paths, so you take only those courses appropriate to your job or area of responsibility.

You have a choice of educational environments. You can attend courses offered by Oracle University at any one of our many Education Centers, you can arrange for our trainers to teach at your facility, or you can use Oracle Learning Network (OLN), Oracle University's online education utility. In addition, Oracle training professionals can tailor standard courses or develop custom courses to meet your needs. For example, you may want to use your organization structure, terminology, and data as examples in a customized training session delivered at your own facility.

## **Support**

From on-site support to central support, our team of experienced professionals provides the help and information you need to keep Oracle Financials for Austria working for you. This team includes your Technical Representative, Account Manager, and Oracle's large staff of consultants and support specialists with expertise in your business area, managing an Oracle server, and your hardware and software environment.

## <span id="page-15-0"></span>**Do Not Use Database Tools to Modify Oracle Applications Data**

*Oracle STRONGLY RECOMMENDS that you never use SQL\*Plus, Oracle Data Browser, database triggers, or any other tool to modify Oracle Applications data unless otherwise instructed.*

Oracle provides powerful tools you can use to create, store, change, retrieve, and maintain information in an Oracle database. But if you use Oracle tools such as SQL\*Plus to modify Oracle Applications data, you risk destroying the integrity of your data and you lose the ability to audit changes to your data.

Because Oracle Applications tables are interrelated, any change you make using an Oracle Applications form can update many tables at once. But when you modify Oracle Applications data using anything other than Oracle Applications forms, you might change a row in one table without making corresponding changes in related tables. If your tables get out of synchronization with each other, you risk retrieving erroneous information and you risk unpredictable results throughout Oracle Applications.

When you use Oracle Applications forms to modify your data, Oracle Applications automatically checks that your changes are valid. Oracle Applications also keeps track of who changes information. But, if you enter information into database tables using database tools, you may store invalid information. You also lose the ability to track who has changed your information because SQL\*Plus and other database tools do not keep a record of changes.

## <span id="page-16-0"></span>**About Oracle**

Oracle develops and markets an integrated line of software products for database management, applications development, decision support, and office automation, as well as Oracle Applications, an integrated suite of more than 160 software modules for financial management, supply chain management, manufacturing, project systems, human resources and customer relationship management.

Oracle products are available for mainframes, minicomputers, personal computers, network computers and personal digital assistants, allowing organizations to integrate different computers, different operating systems, different networks, and even different database management systems, into a single, unified computing and information resource.

Oracle is the world's leading supplier of software for information management, and the world's second largest software company. Oracle offers its database, tools, and applications products, along with related consulting, education, and support services, in over 145 countries around the world.

## <span id="page-17-0"></span>**Thank You**

Thank you for using Oracle Financials for Austria and this user guide.

Oracle values your comments and feedback. In this guide is a Reader's Comment Form you can use to explain what you like or dislike about Oracle Financials or this user's guide. Mail your comments to the following address or call us directly at (650) 506-7000.

Oracle Applications Global Financials Documentation Manager Oracle Corporation 500 Oracle Parkway Redwood Shores, CA 94065 USA

Or send electronic mail to globedoc\_us@oracle.com.

# <span id="page-18-0"></span>**1**

## **Oracle Payables**

This chapter overviews Oracle Payables for Austria, including:

- Reports prerequisites
- Austrian EDI
- Austrian Domestic EFT Format
- Austrian EFT Letter (Domestic)
- Austrian Foreign EFT Format
- Austrian EFT Letter (International)
- Austrian Separate Remittance Advice

## **Reports Prerequisites**

<span id="page-19-2"></span>Because reports obtain the company address from the location that is assigned to the reporting entity, you should complete these tasks before you use the reports in this chapter:

- <span id="page-19-0"></span>■ Define a location
- <span id="page-19-1"></span>■ Define a reporting entity and assign the location to the entity

## <span id="page-20-0"></span>**Austrian EDI**

<span id="page-20-6"></span><span id="page-20-3"></span><span id="page-20-1"></span>Electronic Data Interchange (EDI) is a method for trading partners such as companies and banks to electronically conduct business with each other. For example, you can make payments with EDI by sending an electronic payment file to your bank. The payment file instructs the bank to transfer funds from your account to your supplier's account for payment of one or more invoices.

<span id="page-20-4"></span><span id="page-20-2"></span>You can use Oracle Payables and Oracle e-Commerce Gateway for Austria to create outbound payment files according to Austrian EDI requirements. You begin by creating a payment batch using a payment document that is associated with the EDI Outbound Program payment format. When you format the payment batch, Oracle e-Commerce Gateway extracts the payment batch data from Oracle Payables and generates the flat file for the outbound EDI payment.

<span id="page-20-5"></span>Use EDI translator software to reformat the flat file into a standard EDI transaction format and send the formatted file to your bank. For more information, please consult the documentation for your EDI translator software.

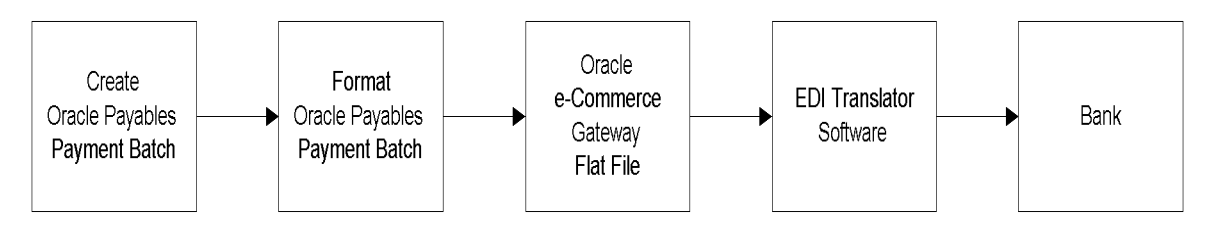

## <span id="page-21-0"></span>**Setting Up Austrian EDI**

<span id="page-21-1"></span>This section describes the steps for setting up Austrian EDI. Use this checklist to help you complete the appropriate steps in the correct order.

- ❏ Define the Output File Path[, on page 1-5](#page-22-0)
- ❏ Set Up Your Bill To Location[, on page 1-6](#page-23-0)
- ❏ Set Up Internal Bank Accounts[, on page 1-7](#page-24-0)
- ❏ Set Up Suppliers and Supplier Sites[, on page 1-8](#page-25-0)
- ❏ Define EDI Trading Partners[, on page 1-9](#page-26-0)
- ❏ Setup Supplier Bank Account, [on page 1-10](#page-27-0)

## <span id="page-22-0"></span>**Define the Output File Path**

<span id="page-22-2"></span>Your system administrator must define the output file path for the directory where you want to generate outbound EDI files. The output file path must be defined both in the INIT.ORA file and in the ECE: Output File Path profile option.

<span id="page-22-4"></span>Use the System Profile Values window in the System Administrator responsibility to define the ECE: Output File Path profile option. The default value is */sqlcom/outbound*.

Oracle Payables generates the output file in the directory you specify. The name of the output file is *ECEPYO.xxxx,* where *xxxx* is a sequentially generated number that identifies the individual file.

<span id="page-22-5"></span><span id="page-22-3"></span><span id="page-22-1"></span>**See also:** Defining Data File Directories, *Oracle e-Commerce Gateway Implementation Manual*

**See also:** Oracle e-Commerce Gateway Profile Options, *Oracle e-Commerce Gateway User Guide*

**See also:** Overview of User Profiles, *Oracle Applications User Guide*

## <span id="page-23-0"></span>**Set Up Your Bill To Location**

Set up your bill to location in Oracle Payables to provide information about your company for the EDI files. You can select your bill to location in the Bill To Location field in the Supplier - Purchasing tabbed region of the Financials Options window.

<span id="page-23-3"></span><span id="page-23-2"></span><span id="page-23-1"></span>**See also:** Defining Financials Options, *Oracle Payables User Guide*

## <span id="page-24-0"></span>**Set Up Internal Bank Accounts**

<span id="page-24-6"></span><span id="page-24-5"></span><span id="page-24-4"></span><span id="page-24-2"></span><span id="page-24-1"></span>Define the internal bank accounts that you want to use to make EDI payments. Use the Banks window and the Bank Accounts window to define your banks and bank accounts. For internal bank accounts, ensure that you select *Internal* in the Account Use field in the Bank Accounts window.

To use a bank account for EDI payments, you must define the bank branch type. Use the Type field in the Bank Branch region of the Banks window to enter the bank branch type.

You must also create an EDI payment document for the bank account. The EDI payment document must use the EDI Outbound Program as its payment format. You can define this program as the payment format for the payment document by selecting *EDI Outbound Program* in the Payment Format field of the Payment Documents window.

Oracle Payables validates your bank branch and bank account information to ensure that the information meets Austrian requirements.

> <span id="page-24-3"></span>**See also:** Defining Banks, *Oracle Payables User Guide* **See also:** Defining Bank Accounts, *Oracle Payables User Guide* **See also:** Defining and Maintaining Payables Payment Documents, *Oracle Payables User Guide*

## <span id="page-25-0"></span>**Set Up Suppliers and Supplier Sites**

<span id="page-25-4"></span>Enter EDI information for the suppliers that you want to pay with EDI payments. Use the EDI tabbed region in either the Suppliers window or the Supplier Sites window to enter EDI information. To enable EDI payments for a supplier, you must define the payment method, the remittance method, the remittance instruction, and the transaction handling for the supplier.

<span id="page-25-5"></span><span id="page-25-3"></span><span id="page-25-2"></span><span id="page-25-1"></span>**See also:** Entering Suppliers, *Oracle Payables User Guide*

## <span id="page-26-0"></span>**Define EDI Trading Partners**

<span id="page-26-7"></span><span id="page-26-5"></span><span id="page-26-3"></span><span id="page-26-2"></span>Define EDI trading partner information for your banks. Use the Trading Partner Groups window and the Define Trading Partner window in the Oracle e-Commerce Gateway responsibility to define EDI trading partner information.

Before you can send outbound EDI payments to a trading partner, you must enable the outbound payment transaction for the trading partner. Use the Details tabbed region in the Define Trading Partner window to enable a transaction. Select *PYO - Payment/Remittance Outbound* in the Document field, and check the EDI check box for this transaction.

<span id="page-26-6"></span><span id="page-26-4"></span><span id="page-26-1"></span>**See also:** Defining Trading Partner Data, *Oracle e-Commerce Gateway User Guide*

## <span id="page-27-0"></span>**Setup Supplier Bank Account**

<span id="page-27-5"></span><span id="page-27-1"></span>Foreign suppliers should enter the BIC code (Bank Identification Code), formerly knows as the SWIFT code, in the Banks window, and the IBAN (International Bank Account Number) in the Bank Accounts window. BIC and IBAN information are the minimum information required to obtain lower bank charges.

<span id="page-27-4"></span><span id="page-27-3"></span>IBAN information for both internal and supplier bank accounts is placed in the inhouse file and the converter company sends this information to the bank. Please contact your bank to get detailed information about foreign bank transfers.

<span id="page-27-2"></span>For more information about IBAN, visit the homepage for the European Committee for Banking Standards (ECBS). For more information about BIC, visit the Society for Worldwide Interbank Financial Telecommunications (SWIFT) homepage.

## <span id="page-28-0"></span>**Creating an Outbound EDI Payment File**

<span id="page-28-3"></span><span id="page-28-2"></span><span id="page-28-1"></span>Use the EDI Outbound Program to create an outbound EDI payment file for invoices in a payment batch. To produce an outbound payment file, create a payment batch using a payment document that is associated with the EDI Outbound Program payment format. When the payment batch is ready, format the payment batch.

The formatting process runs the EDI Outbound Program and creates the outbound payment file in your output file directory. You can send this file to your EDI translator software.

The EDI Outbound Program produces the outbound payment file according to the ANSI standards for the 820 transaction.

**See also:** Paying Invoices in Payment Batches, *Oracle Payables User Guide*

**See also:** Formatting Payments, *Oracle Payables User Guide*

**See also:** Creating Electronic Payments with the Oracle e-Commerce Gateway, *Oracle Payables User Guide*

**See also:** Running the Payment Order/Remittance Advice Outbound (PYO) Extract Program, *Oracle e-Commerce Gateway User Guide*

## <span id="page-29-0"></span>**Modifying the Data File Definition**

<span id="page-29-2"></span>Oracle e-Commerce Gateway provides a default data file definition for the outbound payment file. You can customize the data file definition to meet your specific business requirements. Use the Interface File Definition window in the Oracle e-Commerce Gateway responsibility to modify the data file definition.

Ensure that you adjust your EDI translator software for any changes you make to the data file definition. For more information, please consult the documentation for your EDI translator software.

<span id="page-29-3"></span><span id="page-29-1"></span>**See also:** Changing the Interface Data File, *Oracle e-Commerce Gateway User Guide*

## <span id="page-30-0"></span>**Austrian EFT Letter (Domestic)**

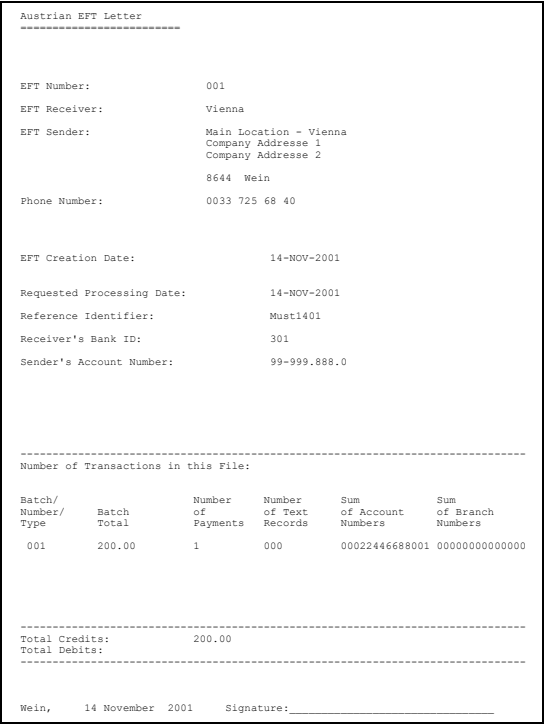

<span id="page-30-3"></span><span id="page-30-2"></span>Use the Austrian EFT Letter (Domestic) to produce a letter that describes the payments made in the associated EFT file. This letter is sent to the bank along with the EFT file.

You can generate the Austrian EFT Letter (Domestic) any time between formatting and confirming the payment batch. The letter is printed on preprinted paper.

Use the Standard Request Submission windows to submit the Austrian EFT Letter (Domestic/International) report.

<span id="page-30-4"></span><span id="page-30-1"></span>**See also:** Using Standard Request Submission, *Oracle Applications User Guide*

## <span id="page-31-0"></span>**Report Parameters**

#### <span id="page-31-2"></span>**Payment Batch Name**

Enter the payment batch name that you want to generate a letter for.

#### **EFT Accompanying Letter Type**

Enter *Domestic* for the Austrian EFT Letter (Domestic).

#### <span id="page-31-1"></span>**Report Heading**

Oracle Payables prints *Austrian EFT Letter* for the report heading.

## <span id="page-32-0"></span>**Column Headings**

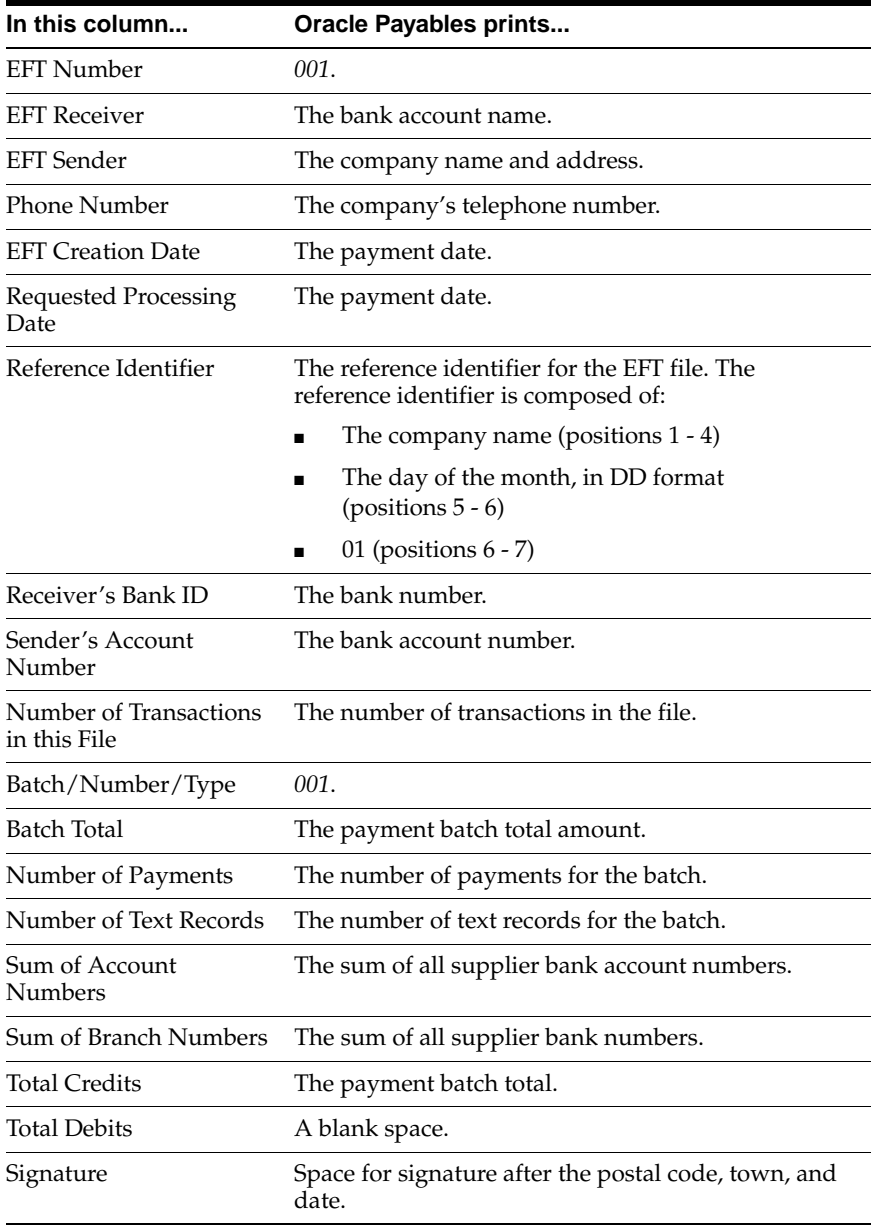

## <span id="page-33-0"></span>**Austrian Foreign EFT Format**

<span id="page-33-4"></span><span id="page-33-2"></span>Use the Austrian Foreign EFT Format to produce an EFT payment file that you can send to the bank.

The Austrian Foreign EFT Format validates payments to ensure that the bank does not reject the EFT file. If any of these validation checks fail, the Austrian Foreign EFT Format returns a status of *Error* in the concurrent manager. You can view the error messages in the concurrent manager log file.

<span id="page-33-3"></span>These are some of the validation checks performed:

- The payment amount cannot be 0.
- The bank account number must be 11 digits.
- The bank account number must be numeric.
- The bank branch number must be 5 digits.
- The bank branch number must be numeric.
- The country in the supplier address must be populated.
- The telephone number for the location must be populated.

<span id="page-33-5"></span>**Note:** The validation checks on the bank account number and bank branch number are performed for both internal and supplier banks.

For more information, see Bank Information Validatio[n on page B-2.](#page-47-0)

#### <span id="page-33-1"></span>**Prerequisites**

Before you submit the Austrian Foreign EFT format, you must:

- <span id="page-33-6"></span>Check that you have defined only one reporting entity in the Reporting Entity window.
- Enter supplier site EFT information. See Entering Supplier Site EFT Information.

#### <span id="page-34-0"></span>**Entering Supplier Site EFT Information**

<span id="page-34-2"></span><span id="page-34-1"></span>Before using Austrian Foreign EFT, enter the bank charge code for your supplier sites. This code indicates whether the supplier or the customer is responsible for paying the EFT bank charges.

#### **To enter supplier site EFT information:**

- <span id="page-34-5"></span>**1.** Navigate to the Suppliers window.
- **2.** Enter or query a supplier.
- **3.** Press the Sites button.
- **4.** Select a site and press the Open button to open an existing site, or press the New button to open a new site.

<span id="page-34-4"></span><span id="page-34-3"></span>The Supplier Sites window opens for that site.

**5.** Choose *View EFT Details* from the Tools menu.

The Supplier Site EFT Information flexfield appears.

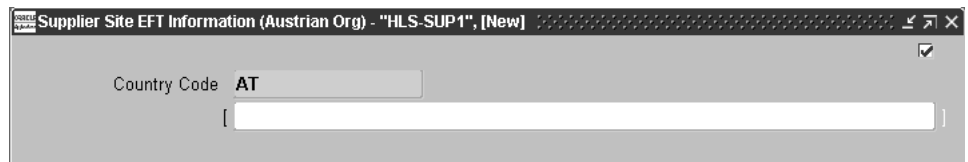

The Country Code field defaults to a two-character country code according to the value that you entered as your VAT Member State.

**6.** Click in the descriptive flexfield.

The Supplier Site EFT Details flexfield appears.

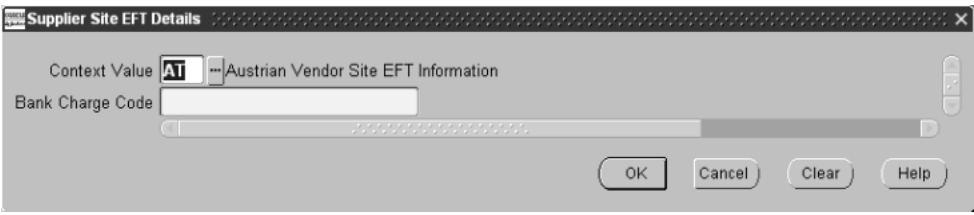

**7.** Enter one of bank charge codes shown in this table:

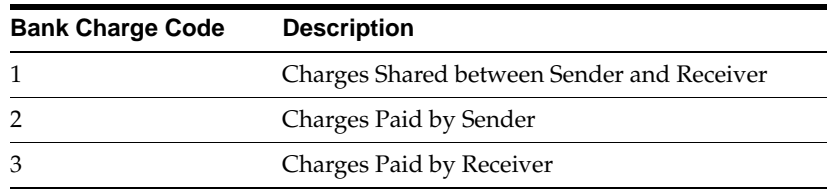

- **8.** Press the OK button.
- **9.** Save your work.

## <span id="page-36-0"></span>**Creating an EFT Payment File**

<span id="page-36-4"></span><span id="page-36-2"></span>To produce an EFT payment file, create a payment batch using a payment document that is associated with the Austrian Foreign EFT payment format. When the payment batch is ready, format the payment batch. Oracle Payables runs the Austrian Foreign EFT Format to generate an EFT payment file for the payment batch.

After the Austrian Foreign EFT Format successfully finishes running, you can view the output in the concurrent manager or copy the output to a medium for transfer to the bank.

<span id="page-36-3"></span><span id="page-36-1"></span>**Important:** Some Austrian bank programs require LF/CR (line feed/ carriage return) after each line end. Because the output file is created with LF only, check that the appropriate UNIX command is entered for adding LF/CR when you copy the file to a medium for transfer to the bank. Your transfer software may automatically add LF/CR.

**See also:** Paying Invoices in Payment Batches, *Oracle Payables User Guide*

**See also:** Formatting Payments, *Oracle Payables User Guide*

## **Austrian EFT Letter (International)**

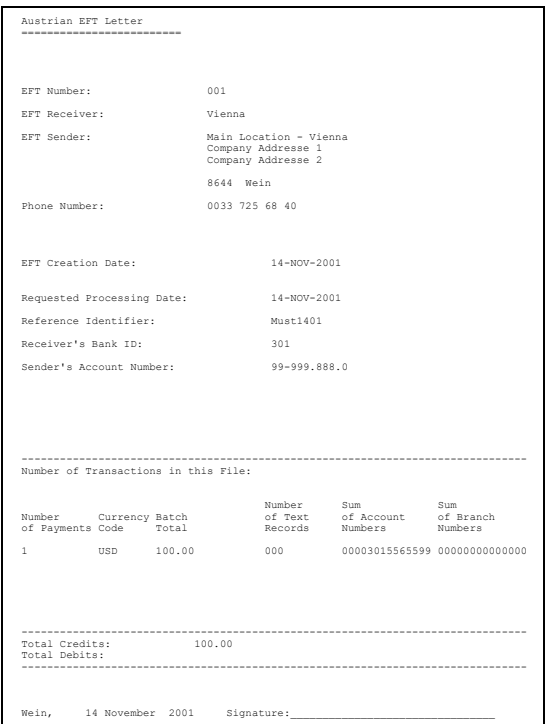

<span id="page-37-1"></span><span id="page-37-0"></span>Use the Austrian EFT Letter (International) to produce a letter that describes the payments made in the associated EFT file. This letter is sent to the bank along with the EFT file.

You can generate the Austrian EFT Letter (International) any time between formatting and confirming the payment batch. The Austrian EFT Letter (International) is printed on preprinted paper.

Use the Standard Request Submission windows to submit the Austrian EFT Letter (Domestic/International) report.

<span id="page-37-2"></span>**See also:** Using Standard Request Submission, *Oracle Applications User Guide*

## <span id="page-38-0"></span>**Report Parameters**

#### <span id="page-38-2"></span>**Payment Batch Name**

Enter the payment batch name that you want to generate a letter for.

#### **EFT Accompanying Letter Type**

Enter *International* for the Austrian EFT Letter (International).

## <span id="page-38-1"></span>**Report Heading**

Oracle Payables prints *Austrian EFT Letter* for the report heading.

## <span id="page-39-0"></span>**Column Headings**

<span id="page-39-1"></span>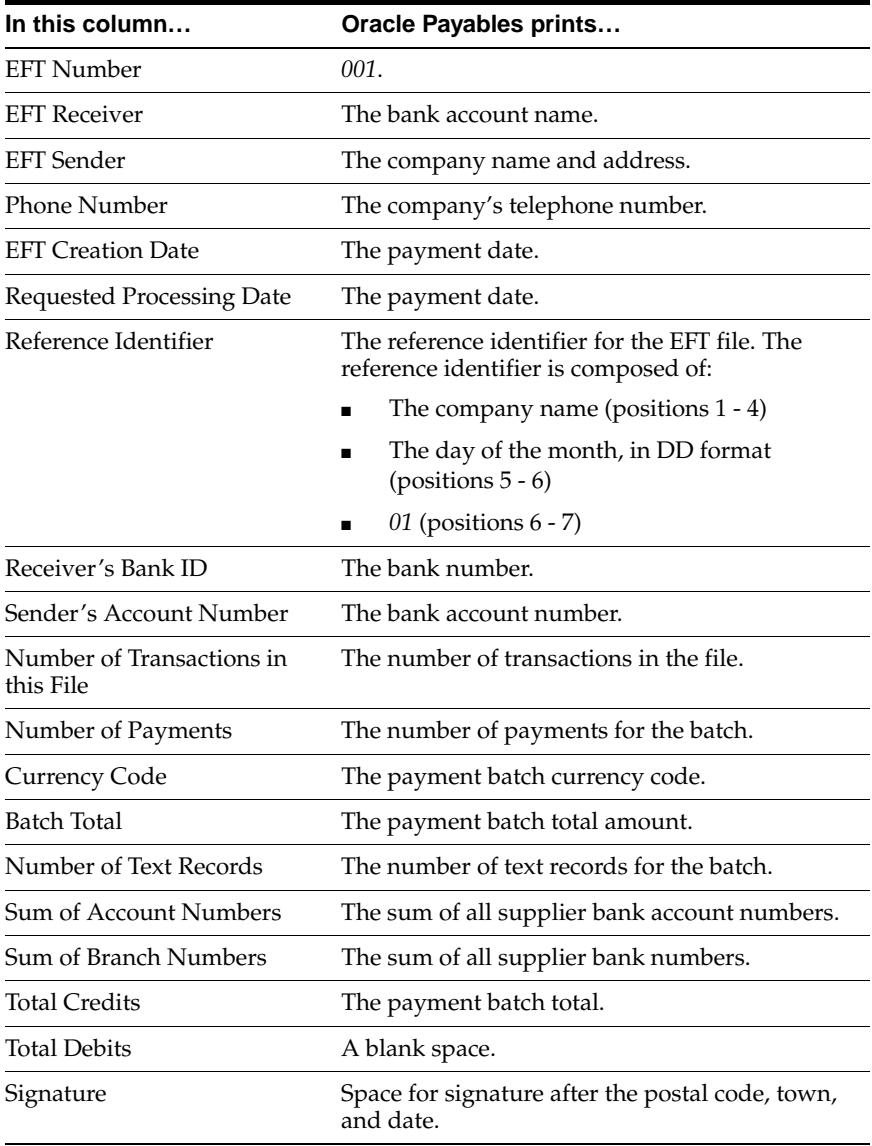

## <span id="page-40-0"></span>**Austrian Separate Remittance Advice Report**

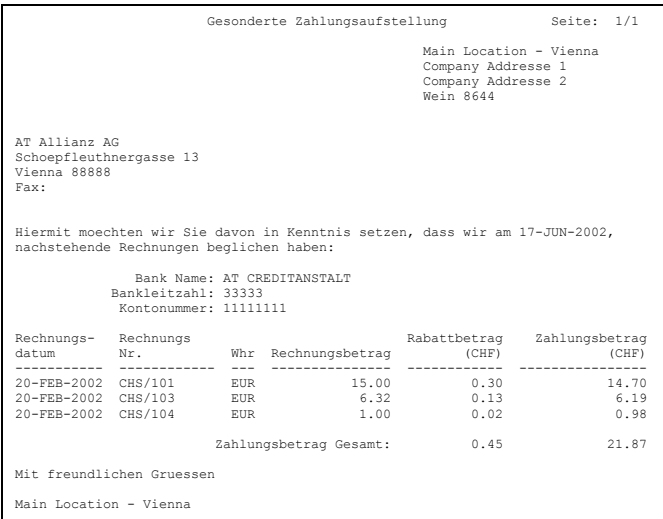

<span id="page-40-2"></span><span id="page-40-1"></span>Use the Austrian Separate Remittance Advice report to list the invoices and credit memos that you have paid using the Austrian Domestic EFT format. You can send this list to your supplier to inform the supplier about the EFT payment.

The Austrian Separate Remittance Advice report shows the following details for each payment:

- The invoice date and number
- The invoice currency and amount
- The discount amount
- The payment currency and amount for each invoice

The Austrian Separate Remittance Advice report is automatically submitted as part of the payment process when you format your payment batch. This report is only printed if the EFT extract file that you submit when you use the electronic funds transfer process contains more than 16 invoices or credit memos.

#### <span id="page-41-0"></span>**Prerequisites**

In addition to defining a location and a reporting entity, you must set up the following site information for each of your suppliers:

- The supplier's address, city, postal code, and country
- A payment method that is either *Electronic Payments* or *Check*
- The supplier's bank name
- The supplier's bank branch number to record the bank sort code
- The supplier's bank account number

**See also:** Entering Suppliers, *Oracle Payables User Guide*

## <span id="page-42-0"></span>**Report Headings**

<span id="page-42-1"></span>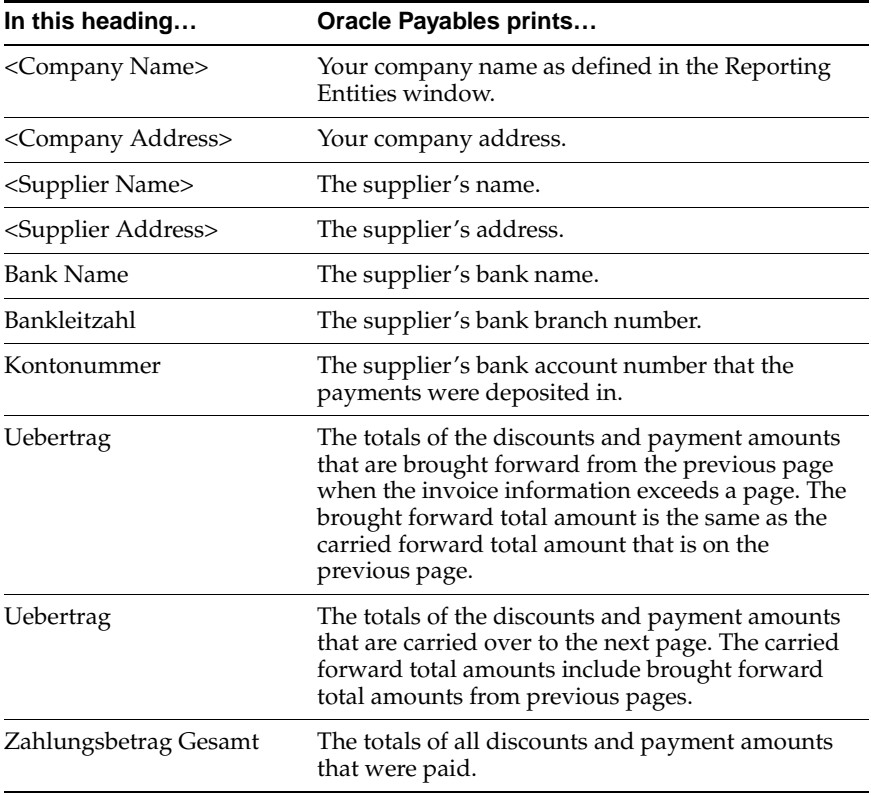

## <span id="page-43-0"></span>**Column Headings**

<span id="page-43-1"></span>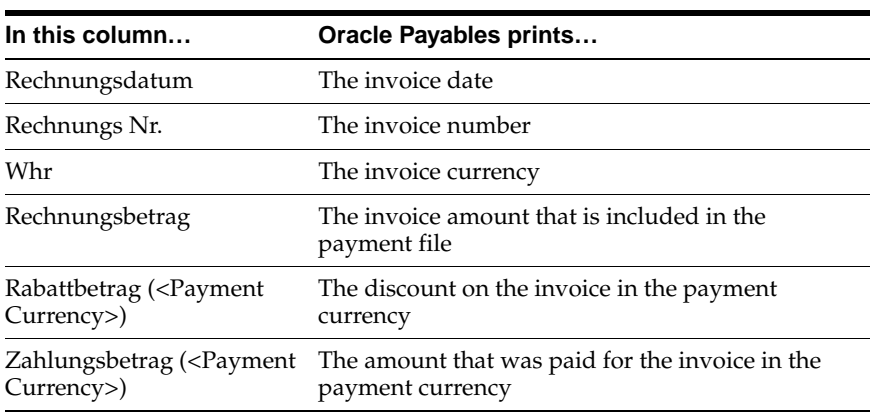

# <span id="page-44-0"></span>**A Profile Options**

This appendix lists the profile options that affect the operation of Oracle Financials for Austria. This appendix includes a brief description of each profile option that you or your system administrator can set at the site, application, responsibility, or user levels.

## **Profile Options**

During implementation, your system administrator sets a value for each user profile option to specify how Oracle Financials for Austria controls access to and processes data.

**See also:** Overview of Setting User Profiles, *Oracle Applications System Administrator's Guide*

#### <span id="page-45-0"></span>**Profile Options in Oracle e-Commerce Gateway**

This section lists the profile options in Oracle e-Commerce Gateway that are referenced in this user guide.

> **See also:** Oracle e-Commerce Gateway Profile Options, *Oracle e-Commerce Gateway User Guide*

#### **ECE: Output File Path**

Use the System Profile Values window in the System Administrator responsibility to set the ECE: Output File Path profile option. The default value is */sqlcom/outbound*.

Your system administrator must define the output file path for the directory where you want to generate outbound EDI files. The output file path must be defined both in the INIT.ORA file and in the ECE: Output File Path profile option.

# <span id="page-46-0"></span>**B**

# <span id="page-46-2"></span><span id="page-46-1"></span>**Bank Validation**

This appendix describes how Oracle Payables and Receivables validate banking codes for Oracle Financials for Austria.

## <span id="page-47-0"></span>**Bank Information Validation**

<span id="page-47-2"></span><span id="page-47-1"></span>Oracle Payables and Oracle Receivables provide country-specific bank validation for banks in Austria. Oracle Financials displays a warning if you enter invalid bank information.

## **Setting up Your Country**

To use bank validation functionality for Austria, you must first set up Austria as your "home" country.

#### <span id="page-48-1"></span>**To set up Oracle Payables for bank validation:**

- <span id="page-48-6"></span><span id="page-48-4"></span>**1.** Define the Default Country profile option.
- <span id="page-48-9"></span><span id="page-48-7"></span><span id="page-48-3"></span>**2.** Define countries and territories and assign VAT member state codes in the Countries and Territories window.
- <span id="page-48-10"></span><span id="page-48-5"></span>**3.** Enter your VAT member state code in the Financials Options window.
- **4.** Save your work.

<span id="page-48-8"></span><span id="page-48-2"></span>Oracle Payables compares the bank's country address that you entered in the Address region of the Banks window with your VAT member state code that you entered in the Financials Options window. If both countries match, the bank is in your home country and country-specific validation is performed.

<span id="page-48-0"></span>If these countries do not match, Oracle Payables performs the default minimum validation shown in this table:

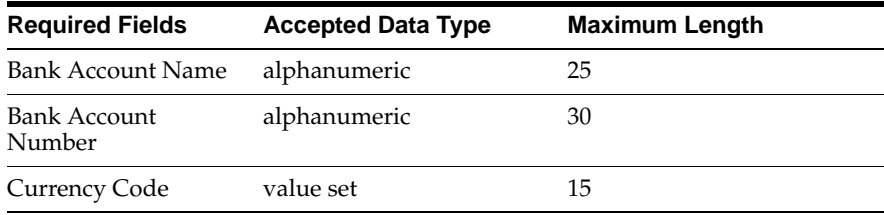

#### <span id="page-49-0"></span>**To set up Oracle Receivables for bank validation:**

- **1.** Define the Default Country profile option.
- <span id="page-49-2"></span><span id="page-49-1"></span>**2.** Specify Austria in the Default Country field in the Miscellaneous region in the System Options window.
- **3.** Save your work.

Oracle Receivables compares the bank's country address that you entered in the Address region of the Banks window with the Default Country that you entered in the System Options window. If both countries match, the bank is in your home country and country-specific validation is performed.

If these countries do not match, Oracle Receivables performs the default minimum validation shown in this table:

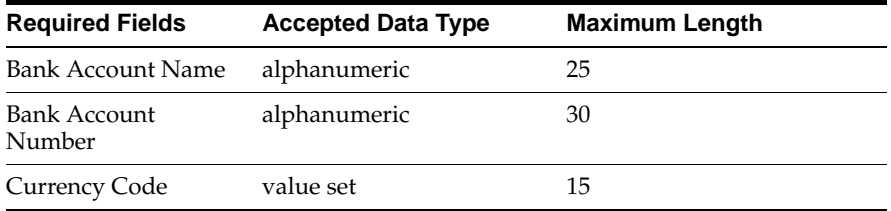

**See also:** Countries and Territories, *Oracle Payables User Guide*

**See also:** Defining Financials Options, *Oracle Payables User Guide*

**See also:** Miscellaneous System Options, *Oracle Receivables User Guide*

**See also:** Overview of Setting User Profiles, *Oracle Applications System Administrator's Guide*

## **Code Validation**

<span id="page-50-0"></span>Oracle Financials validates this bank information for Austria:

- Bank Number
- Branch Number
- Bank Account Number
- Check Digit

If you leave these fields blank, Oracle Financials prompts you to enter a number. This table shows the additional rules that Oracle Financials uses to validate bank information:

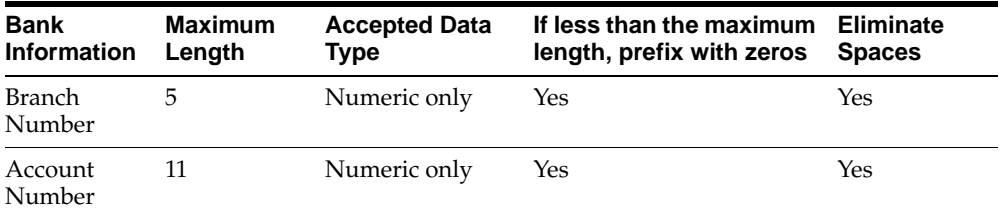

Code Validation

# **Index**

## <span id="page-52-0"></span>**A**

Austrian EFT Letter (Domestic) [column headings, 1-13](#page-30-1) [description, 1-13](#page-30-2) [report parameters, 1-14](#page-31-2) Austrian EFT Letter (International) [column headings, 1-22](#page-39-1) [description, 1-20](#page-37-0) [report parameters, 1-21](#page-38-2) Austrian Foreign EFT Format [creating an EFT payment file, 1-19](#page-36-1) [description, 1-16](#page-33-2) [entering supplier site information, 1-17](#page-34-1) Austrian Separate Remittance Advice Report [column headings, 1-26](#page-43-1) [overview, 1-23](#page-40-1) [report headings, 1-25](#page-42-1)

## **B**

[Bank Accounts window, 1-7](#page-24-1) Bank information [validating, B-5](#page-50-0) Bank validation [default minimum validation, B-3](#page-48-0) [overview, B-2](#page-47-1) [setting up Oracle Payables, B-3](#page-48-1) [setting up Oracle Receivables, B-4](#page-49-0) Banks [country-specific validation, B-2](#page-47-2) [Banks window, 1-7,](#page-24-2) [B-3](#page-48-2) [BIC Code, 1-10](#page-27-1) [Bill to location, 1-6](#page-23-1)

## **C**

[Countries and Territories window, B-3](#page-48-3)

## **D**

[Default Country profile option, B-3](#page-48-4) [Define Trading Partner window, 1-9](#page-26-1)

## **E**

[ECE Output File Path profile option, 1-5](#page-22-1) EDI [definition, 1-3](#page-20-1) [setup, 1-4](#page-21-1) [trading partner information, 1-9](#page-26-2) EDI Outbound Program [as payment format, 1-7](#page-24-3) [creating an EDI payment file, 1-11](#page-28-1) [overview, 1-3](#page-20-2) EFT payment file [creating, 1-19](#page-36-2) [Electronic Data Interchange, 1-3](#page-20-3) [European Committee for Banking Standards, 1-10](#page-27-2)

#### **F**

[Financials Options window, 1-6,](#page-23-2) [B-3](#page-48-5)

## **I**

[IBAN, 1-10](#page-27-3) [Interface File Definition window, 1-12](#page-29-1) Internal bank accounts

[defining, 1-7](#page-24-4)

#### **L**

[Line feed/carriage return, 1-19](#page-36-3) Locations [defining, 1-2](#page-19-0)

#### **O**

Oracle e-Commerce Gateway [data file definition, 1-12](#page-29-2) [overview, 1-3](#page-20-4) [responsibility, 1-9](#page-26-3) Oracle Payables [bank validation, B-1](#page-46-1) Oracle Receivables [bank validation, B-1](#page-46-2) Outbound payments [creating a payment file, 1-11](#page-28-2) [enabling transactions, 1-9](#page-26-4) [overview, 1-3](#page-20-5) [validation checks, 1-16](#page-33-3) Output file path [defining, 1-5](#page-22-2)

## **P**

Payment files [overview, 1-3](#page-20-6) Payment formats [foreign, 1-19](#page-36-4) Profile options [Default Country profile option, B-3](#page-48-6) [ECE Output File Path, 1-5](#page-22-3) Programs [Austrian Foreign EFT Format, 1-16](#page-33-4) [EDI Outbound Program, 1-11](#page-28-3)

## **R**

Reporting entities [defining, 1-2](#page-19-1) [Reporting Entity window, 1-16](#page-33-5) Reports

[Austrian EFT Letter \(Domestic\), 1-13](#page-30-3) [Austrian EFT Letter \(International\), 1-20](#page-37-1) [Austrian Separate Remittance Advice](#page-40-2)  Report, 1-23 [Reports prerequisites, 1-2](#page-19-2)

## **S**

Standard Request Submission windows [Austrian EFT Letter \(Domestic\), 1-13](#page-30-4) [Austrian EFT Letter \(International\), 1-20](#page-37-2) Suppler sites [entering EFT information, 1-17](#page-34-2) Supplier Bank Account [IBAN, 1-10](#page-27-4) [Supplier Sites window, 1-8,](#page-25-1) [1-17](#page-34-3) Suppliers [enabling EDI payments, 1-8](#page-25-2) [window, 1-8](#page-25-3) [SWIFT Code, 1-10](#page-27-5) [System Options window, B-4](#page-49-1) [System Profile Values window, 1-5](#page-22-4)

## **T**

[Trading Partner Groups window, 1-9](#page-26-5)

#### **V**

[VAT member state codes, B-3](#page-48-7)

## **W**

Windows [Bank Accounts window, 1-7](#page-24-5) [Banks window, 1-7,](#page-24-6) [B-3](#page-48-8) [Countries and Territories window, B-3](#page-48-9) [Define Trading Partner window, 1-9](#page-26-6) [Financials Options window, 1-6,](#page-23-3) [B-3](#page-48-10) [Interface File Definition window, 1-12](#page-29-3) [Reporting Entity window, 1-16](#page-33-6) [Supplier Sites window, 1-8,](#page-25-4) [1-17](#page-34-4) [Suppliers window, 1-8,](#page-25-5) [1-17](#page-34-5) [System Options window, B-4](#page-49-2) [System Profile Values window, 1-5](#page-22-5)

[Trading Partner Groups window, 1-9](#page-26-7)